# How to create and manage notecard piles

Modified on: Wed, Jul 13, 2016 at 9:34 AM

Notecard piles can only be created and manipulated on the Notecards screen.

A notecard pile is a group of notecards that share a common theme, support an idea, or center on a particular topic. On the Notecard **Tabletop** view, a pile is displayed as a stack of notecards with a number indicating how many notecards are in the pile.

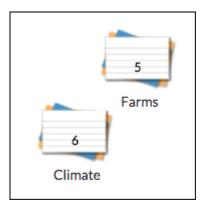

### Create a new notecard pile

Notecard piles can be created by dragging one notecard on top of another notecard in the Notecard **Tabletop** view, or by clicking **Manage Pile** above the Notecard Tabletop.

To create a new pile using the Manage Pile option:

| + New Arint - O Manage pile   | 🔗 Link to source 🕒 Tags ▾ 🗐 Delete |
|-------------------------------|------------------------------------|
| Adaptability<br>Fungus threat | QØ!<br>"Weed" species<br>Migration |

- 1. On the Notecard Tabletop, select the notecards you wish to pile\*.
- 2. Click Manage Pile.
- 3. Click **Create new pile** and enter the name of the new pile.
- 4. Click Submit.
- 5. The new pile appears in the upper left corner of the Tabletop.

\* To create an empty pile (that you can add notecards to later), follow these steps without initially selecting any notecards on the Tabletop.

#### View and modify a notecard pile

Notecard piles can be expanded on the tabletop so that you can work with individual notecards within the pile. To expand a notecard pile, hover your mouse over the pile and click **Expand** in the summary popup.

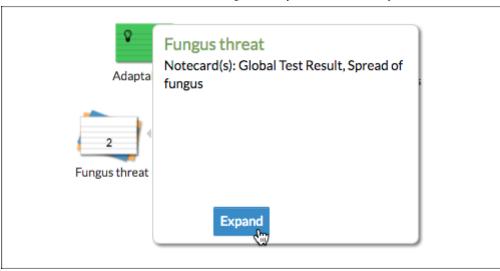

To view the full content of all of the notecards in a pile, switch to the Notecard **Detail** view and viewselect the pile title by clicking the notecard titles in the left panel.

|                      | ? Fungus thr              | gs - B Delete C Undelete Det                                                                                                    |
|----------------------|---------------------------|----------------------------------------------------------------------------------------------------|
| Unpiled Notecards    | Title:                    | Global Test Result                                                                                                    |
| Migration            | URL:                      | Giobal lest Result                                                                                                    |
| "Weed" species       | Source:<br>Page:<br>Tags: |                                                                                                    |
| Clean Farming        | C .                       | The Global Amphibian Assessment (GAA) project                                                                                                    |
| Adaptability         |                           | http://www.globalamphibians.org/) revealed that amphibians are more<br>threatened and are declining more rapidly than either birds or mammals, with              |
| Fungus threat        |                           | at least 43 percent of all known amphibian species declining in population and<br>32 percent classified as threatenedone commonly proposed cause of such         |
| 🔲 Global Test Result |                           | enigmatic declines is chytridiomycosis, a fungal skin infection of amphibians<br>that in 1998 was implicated in the catastrophic declines of frog populations in |
| Spread of fungus     |                           | mountain rainforests in Central America and in Queensland, Australia.                                                                                            |
|                      |                           | Researchers identified the infectious agent-a previously unknown chytrid<br>fungus", Batrachochytrium dendrobatidis-and showed that it could kill                |
|                      |                           | healthy frogs in the laboratory. However, information on how the fungus                                                                                          |
|                      | <b>T</b> :                | affects amphibians in the wild remains limited.<br>"Amphibians are declining more rapidly" than other species 1- maybe due to                                    |
|                      | · · ·                     | cytrid fungus infection on their skin.                                                                                                    |
|                      |                           | 43% decline in all amphibians 32% of amphibians "threatened"                                                                                                    |
|                      | <b>\$</b> :               | TO DO Check http://www.globalamphibians.org web site for GAA project                                                                                             |
|                      |                           | reportSearch "chytrid fungus"When a species is classified as "threatened,"                                                                                       |
|                      |                           | what happens? Who does it?                                                                                                    |
|                      | Hist vry:                 | Created by: ptsweeney(Pete Sweeney) on 07/29/15 09:31AM   Updated:                                                                                               |
|                      |                           | 07/10/16 04:12PM                                                                                                    |
|                      |                           |                                                                                                    |
|                      |                           | Add comment Edit                                                                                                    |
|                      |                           |                                                                                                    |
|                      | Title:                    | Add comment Edit Spread of fungus                                                                                                    |
|                      | Title:<br>URL:            | Spread of fungus    <br>http://www.amphibianark.org/chytrid.htm                                                                                                  |
|                      |                           | Spread of fungus                                                                                                    |

To remove a notecard from a notecard pile, select a notecard in the expanded view of the pile and drag-and-drop it outside the pile.

| Fungus threat      | Q              |
|--------------------|----------------|
| Adaptability 901   | "Weed" species |
| 2<br>Fungus threat |                |
| Glo                | bal Test Resu  |

Or, if you want to add it into a different pile, drag-and-drop the notecard onto another pile on the tabletop.

### Delete a notecard pile

To delete a notecard pile, clear any current notecard selection, then select the notecard pile and click **Delete** above the Notecard Tabletop.

NOTE: Notecard piles are not restored. If a notecard was in a pile when it was deleted, the notecard will be restored as a stand-alone notecard on the Tabletop when recovered.

#### Rename a notecard pile

To change a pile's title, click on the notecard pile's title on the tabletop. This will place the title in edit mode. Change the title and click outside the title (or press Enter) to save.

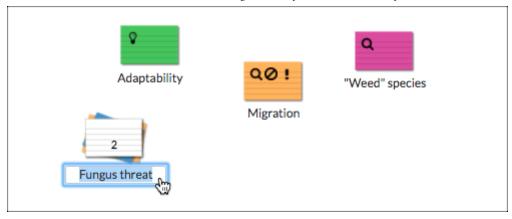

## Reorder notecards within a notecard pile

1. Hover the mouse over a notecard pile and click **Expand** to display the expanded view of the pile.

2. Click on a notecard within the pile and drag-and-drop it to a new location within the pile. Notecards in the pile will automatically move aside as necessary to allow you to insert the notecard between them.